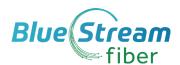

## Poly VVX 250/350/450

# Quick Reference Guide

Guide

VVX 250 IP Phone

VVX 350 IP Phone

VVX 450 IP Phone

VVX 450 IP Phone

These quick tips apply to 250, 350 and 450 VVX IP Phone Models

## Phone Views (Screens)

#### **Phone Views**

Your phone has three main views/screens: **Main Menu, Calls** and **Lines** (default). You can access the Main Menu and Lines screens at any time. You can view any of the screens on your phone from the other screen views. To change views/screens:

- Press for Main Menu, Lines or Calls screen view
- From Main Menu, press at to alternate between Calls and Lines view.

#### Main Menu Screen View

**The Main Menu** view displays menu and options for settings and device informatic and access to phone functions. You can use the right, left, up and down arrow key to display more icons.

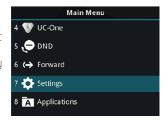

#### **Lines Screen View**

Lines view displays phone lines, favorites (if applicable) and conditional soft keys. If your phone is idle, you can press the Line key to access the Dialer.

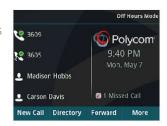

#### Calls Screen View

Displays all Active and Held calls. This screen is available when you have Active or Held calls in progress. Color indicates the status:

- Dark Green Active Call
- Bright Blue Incoming Call
- Dark Blue Held Call

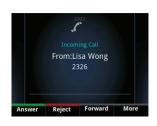

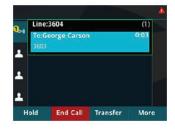

| Keys     | Key Description                                                                |
|----------|--------------------------------------------------------------------------------|
| <b>a</b> | Main Menu key – Access to home screen.                                         |
| 0        | <b>Headset key</b> – Toggle between handset and headset options                |
| <b>①</b> | <b>Speakerphone key</b> – Toggle between handset and speakerphone              |
| <b>(</b> | Mute key – Mutes the microphone; Press button again to unmute a call.          |
| <u>-</u> | <b>Volume keys</b> – Controls the volume levels of phone calls and the ringer. |

### **Basic Handset Functions**

Note: You can only have one active call in progress on your phone handset.

#### Make a Call

Lift the handset, or press 🕢 or 🔕. Dial the phone number and press Send. Or enter the phone number, press **Dial** and pick up the handset.

#### Answer a Call

To answer a call, pick up the handset. To answer using the speakerphone press or tap **Answer soft key**. To answer with a heads press

To answer a new call while on an active call, tap  ${\bf Answer};$  current call will be held.

#### Redial

Press the **Redial** key to call a recently dialed number.

#### **End Calls**

To end an active call, replace the handset, or you can press or or, press End Call. To end a held call, highlight the held call an press Resume. Press End Call.

**Hold and Resume Calls** (Multiple calls can be on hold)

Hold a call: Highlight the call and press Hold or .

Resume a call: Highlight the held call, press Resume or . again.

#### Transfer Calls

From Calls view, press **Transfer** or (ct), then choose **Blind** or **Consultative**. Dial a number or choose a contact.

### **Basic Handset Functions Continued**

#### **Blind or Consultative Transfers**

If you choose **Blind**, the call is transferred immediately.

If you choose **Consultative**, press the **Transfer** soft key or press  $\textcircled{ ext{ }}$  after speaking with your contact.

To Transfer directly to Voicemail: press **Transfer**, then choose **Blind**, followed by # and the extension number.

#### **Viewing Recent Calls**

You can view placed, received and missed calls. From Lines view, select **Directories**, then select **Recent Calls** to view your Recent Calls list. From the Recent Calls list, press **Sort** to sort and order calls, press **Type** to display certain calls.

#### **Initiate A Conference Call**

You can initiate a conference call with up to 24 contacts. **To initiate a conference**, call a contact, then select **Conference** and call your next contact. When your contact answers, select **Conference**. Repeat as needed to add call participants.

To join two calls into a conference call: Join an Active and Held call into a conference from the Calls screen, by selecting Join.

#### Manage Conference Calls

**To manage ALL conference participants**, do one of the following: Select **Hold** to hold all participants **or** select **Mute** to mute all participants. To manage individual participants, do one of the following: Select **Far Mute** to mute the participant, select Hold to place the participant on hold, select **Remove** to remove the participant from the conference\* or select **Information** to view information for the participant.

\*You can create a separate call with the participant after removing from the conference.

#### Using Do Not Disturb

To enable or disable ringing, tap **DND** from **Main Menu**. When Do Not Disturb is enabled, the DND icon, 🌉, displays in the status bar.

## **Using Voicemail from Handset**

#### Voicemail

When you have a new voicemail message, the messages icon  $\infty$  displays on your line.

- To access Voicemail system: Select Messages or press on press
- Select Message Center > Connect.
- Enter your unique PIN followed by the # key. Press appropriate key, below then follow audio prompts in the main menu.
- To listen to your voice messages: Press 1
- To send a message: Press 2
- To change your mailbox greetings: Press 3
- To change your settings: Press 4
- To access deleted messages: Press 6
- To exit Voicemail system: Press \*
- After listening to a Voicemail Message:
  - To save/archive a message: Press 2
  - To delete a message: Press 3
  - To send a copy of a voice message to another extension: Press 5, then the extension number.

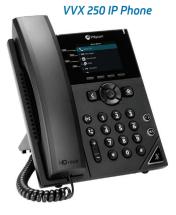

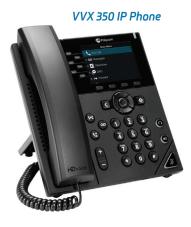

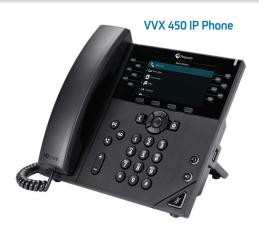